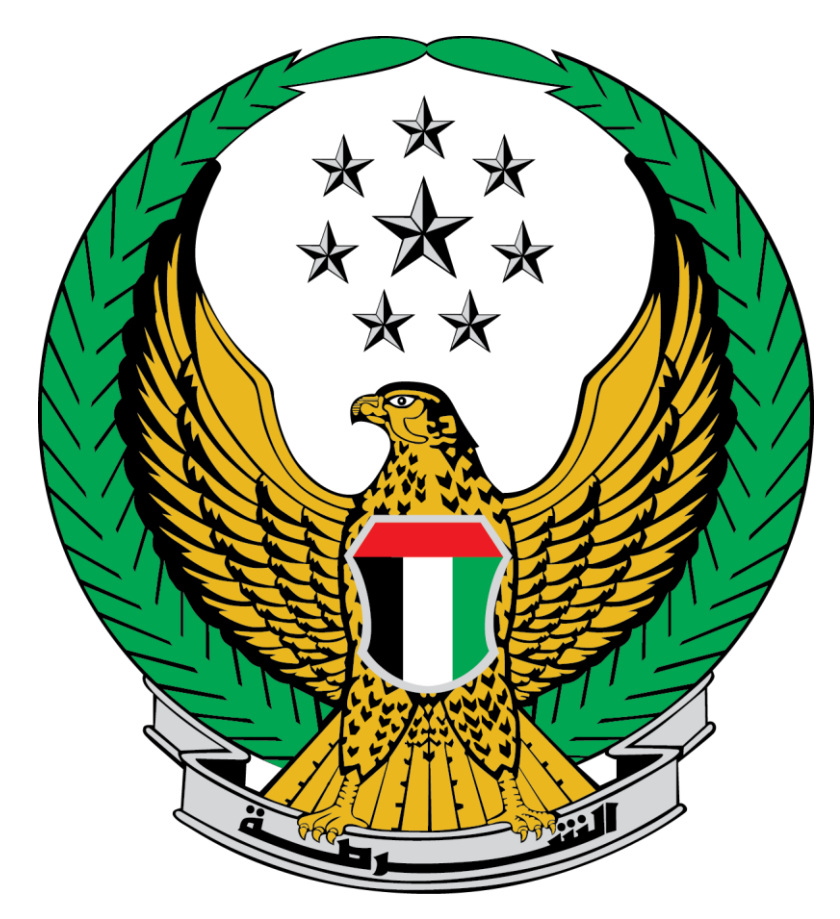

## **Ministry of Interior United Arab Emirates**

 **Awareness Lectures in Preventive Safety Service**

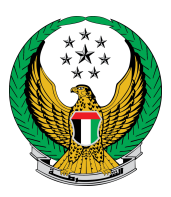

## Choose the **Awareness Lectures in Preventive Safety Service** available in the list of Civil Defense services.

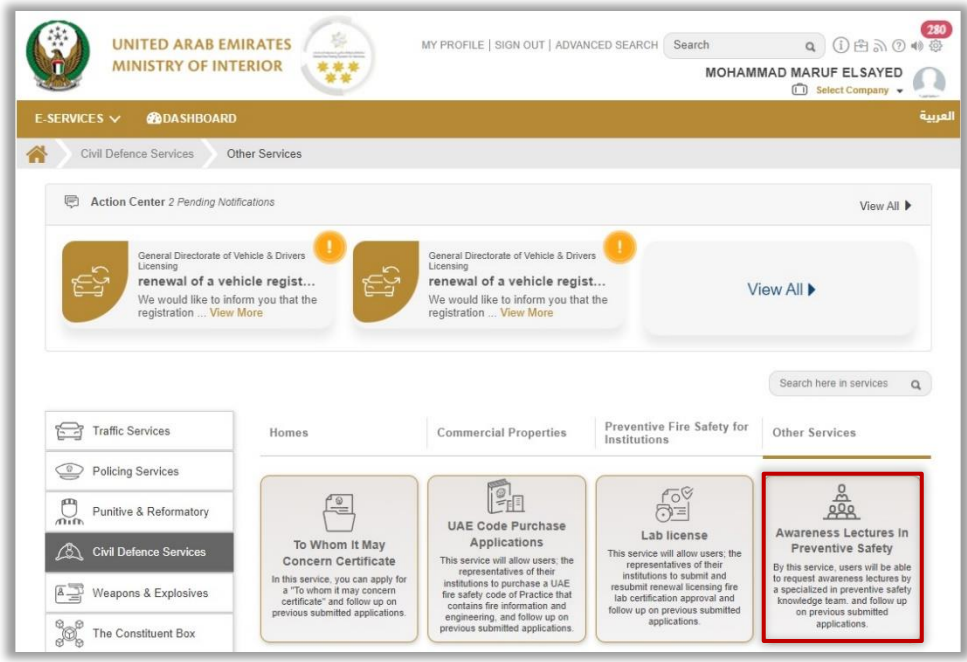

1. To submit new request click on the **New request** button.

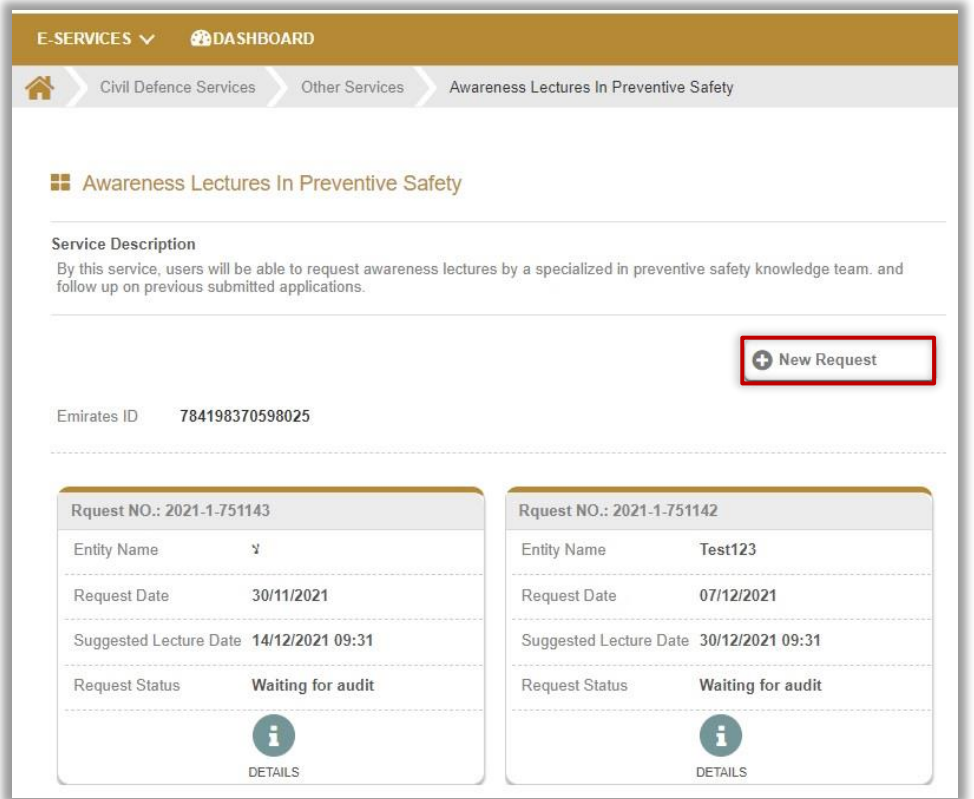

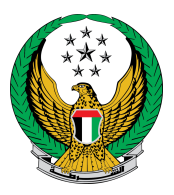

2. Enter the details of the awareness lecture, which includes the data of the beneficiary entity, target groups, participating parties and others.

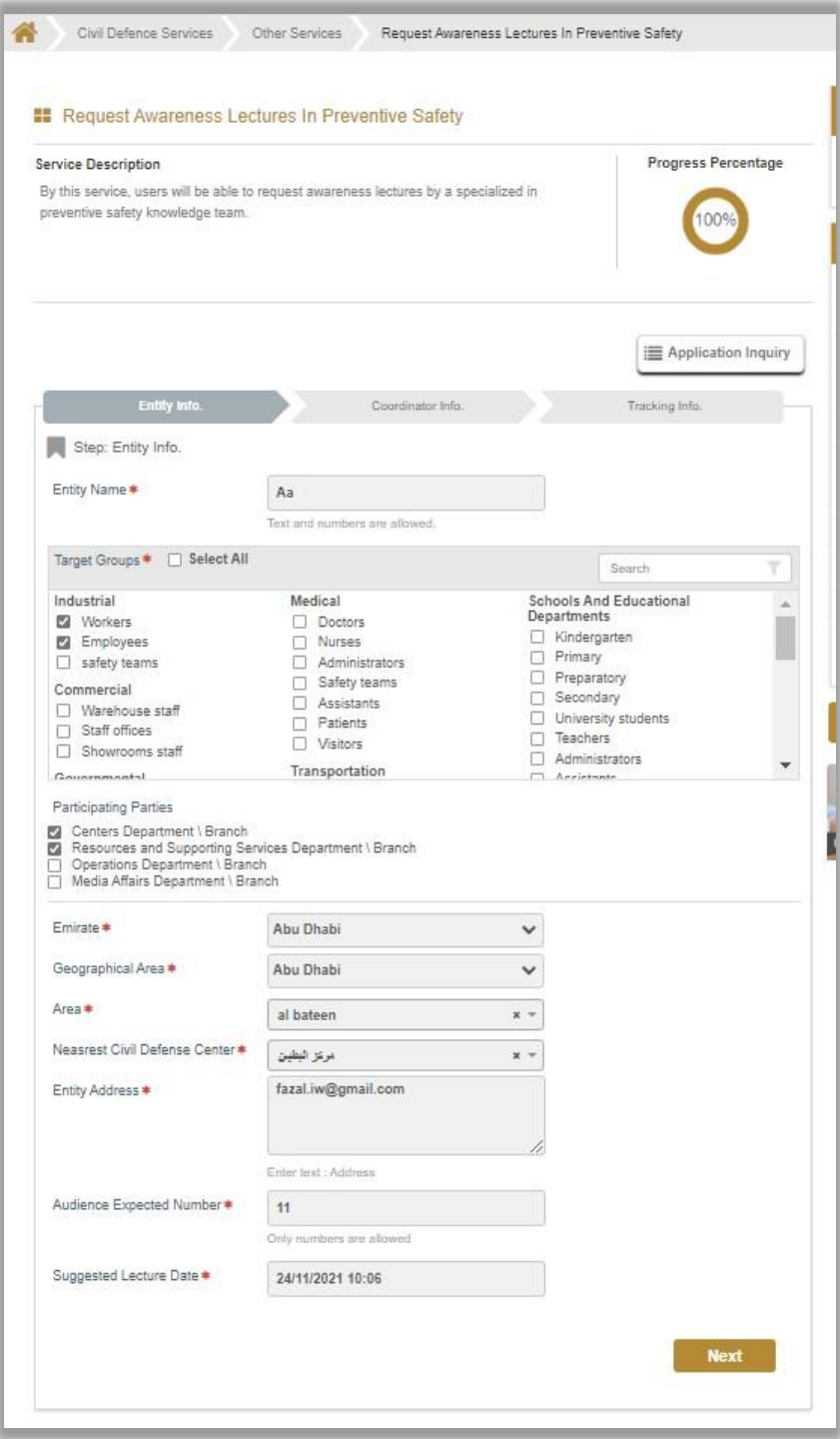

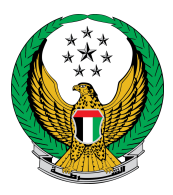

## 3. Fill out the training coordinator's data, then click on **submit** icon.

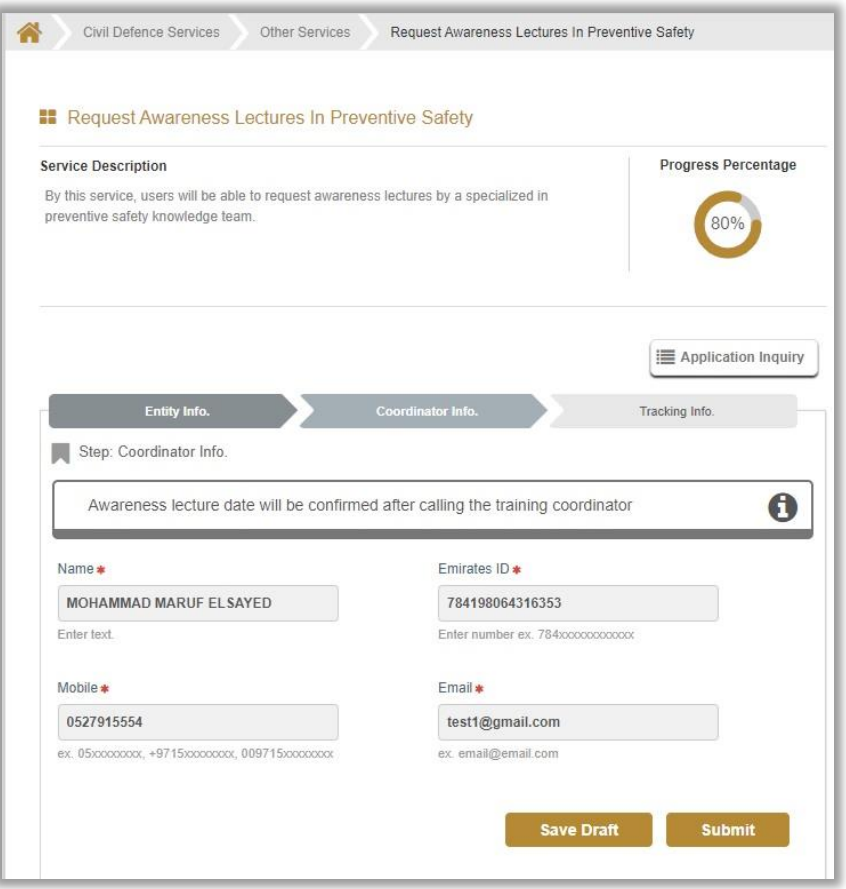

4. To confirm your request, press on **YES** button.

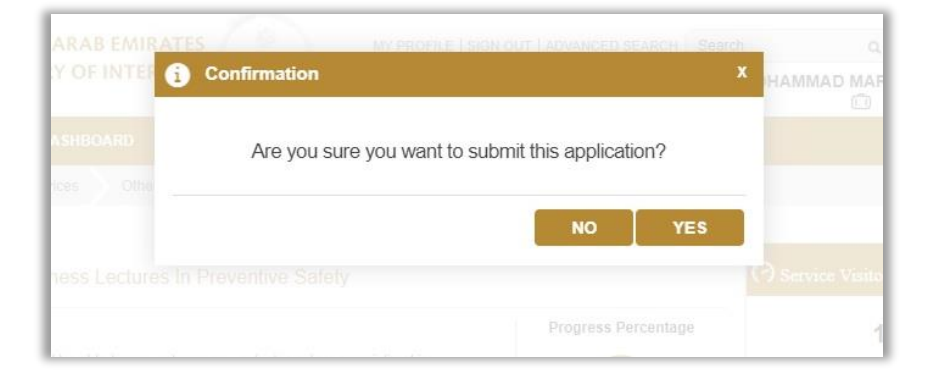

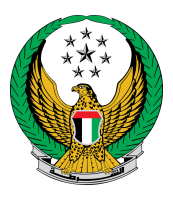

5. After sending the request, the screens for the Happiness meter will appear, where you can evaluate your service experience.

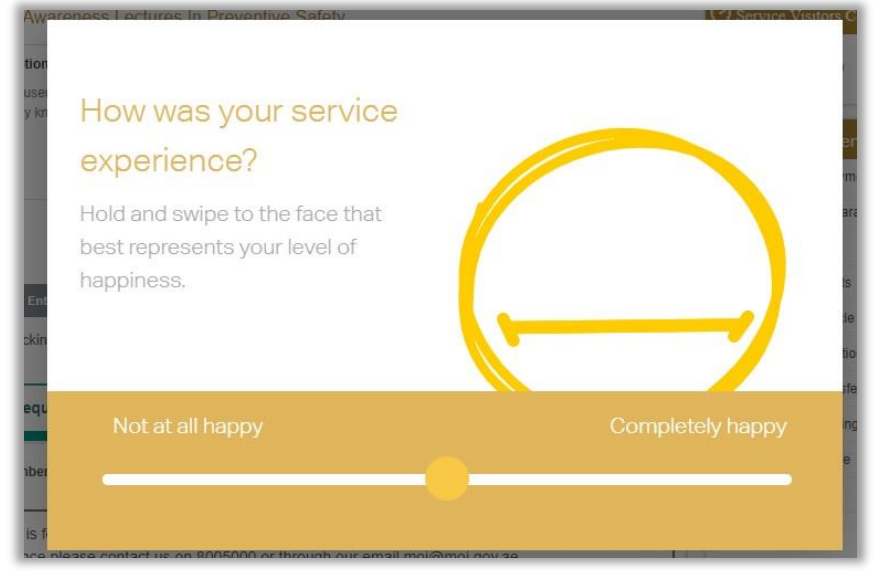

6. Your request has been successfully sent, the request number will be displayed to follow up on the status of the application.

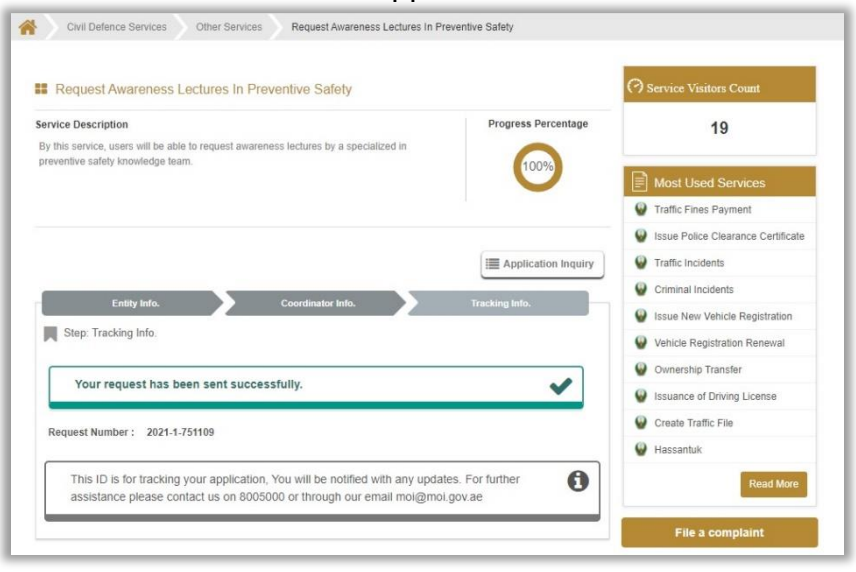